#### **Conseils** :

Utiliser l'icône Examiner sur tout le décor pour trouver toutes les zones interactives.

L'icône Action permet de faire beaucoup de choses ( ouvrir, soulever, fouiller, gratter, …) mais pas prendre les objets, pour cela utiliser l'icône Prendre.

Pour bien commencer l'aventure:

 Au début du jeu vous êtes sur la place du village, utilisez Examiner sur la fontaine, puis Action sur la fontaine, vous pouvez aussi utiliser Action sur la porte et d'autres éléments du décor….

Bon jeu.

Jeu original sur CPC: création originale de Jean-Claude LEBON et Jean-Pierre GODEY Edité par la socièté LANKHOR sur : Amstrad CPC, AMIGA, ATARI ST et PC.

> Conversion pour TO8 : Projet initié et réalisé par 6502MAN

### REMERCIEMENTS :

Je tiens à remercier les différentes personnes qui ont participé à ce projet :

Sam : Programmation assembleur, bêta-tests et optimisation du code Basic.

Daniel : Corrections, support de son émulateur DCMOTO, aides.

Rhod : Réalisation de la jaquette.

# RETROCODING PRODUCTION © 2014

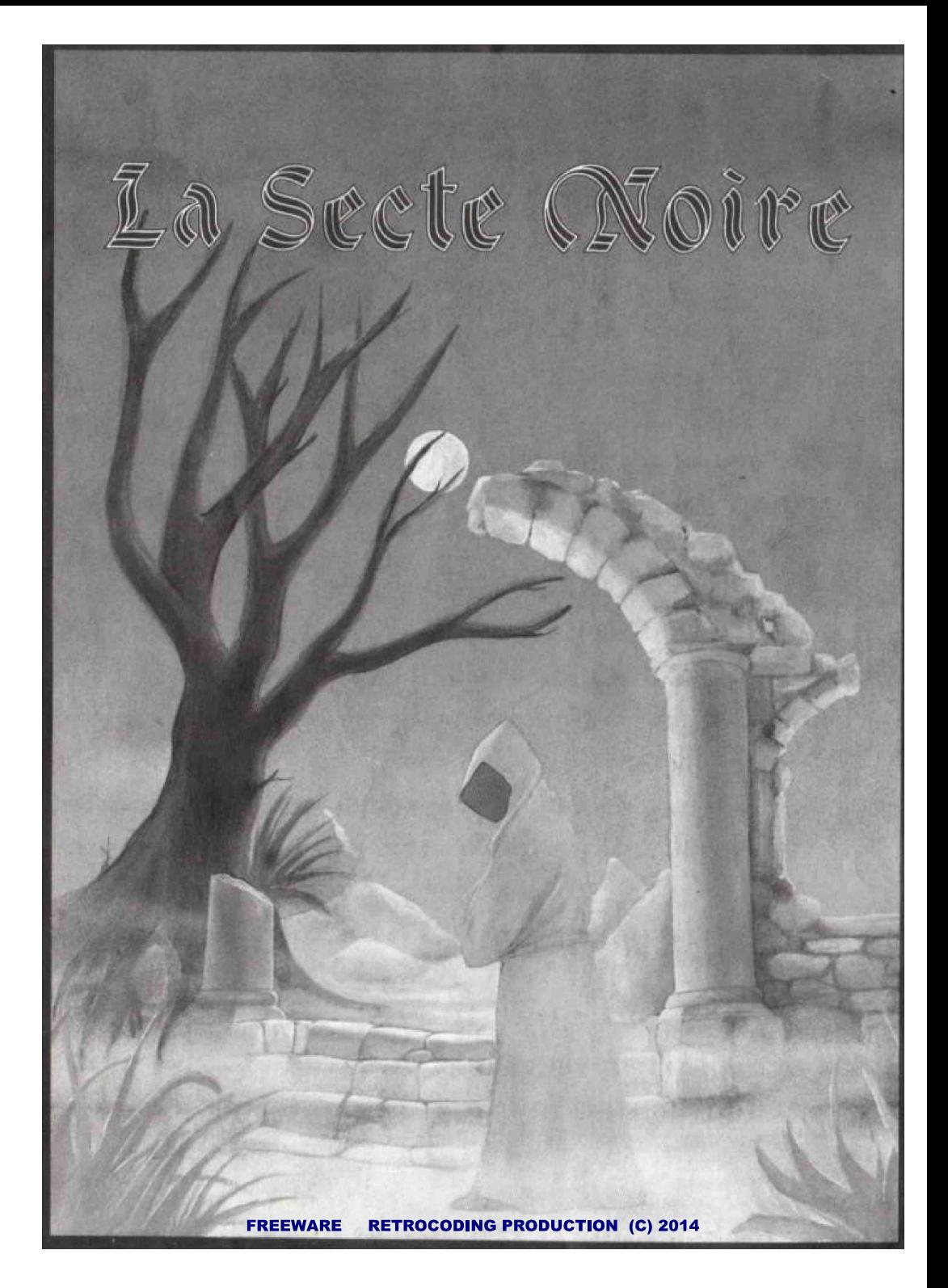

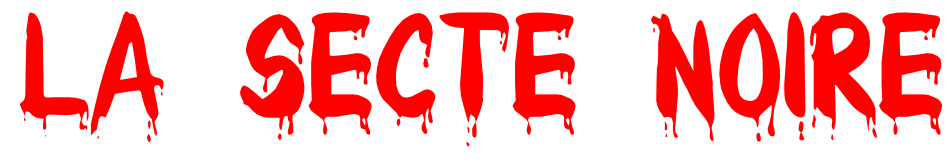

## VERSION TO8

## **Fonctionnement du jeu**

Le jeu se lance en appuyant sur  $\, {\bf B} \,$  au menu général du  $\, {\bf TO8}.$ 

Vous pourrez voir la présentation en répondant  $\bullet$ , ce qui vous expliquera l'histoire et le but de l'aventure.

Vous pouvez aussi très bien passer directement au jeu en répondant N.

Le jeu peut se jouer soit entièrement à la souris soit au clavier.

L'écran de jeu présente des icônes vous permettant de vous déplacer, d'agir, de parler, de sauvegarder, etc.…

### **Explications de l'écran de jeu** :

heure score **ONE NOTIONS CATHODS** Boussole fichiers aide ł inventaire TB **BOOK** déplacements action prendre attendre examiner parler

Score: indique votre progression dans le jeu, pour atteindre le score parfait de 200 points il ne faudra pas seulement finir le jeu mais aussi réaliser quelques actions secondaires comme examiner des éléments du décor.

Heure: indique l'heure, le jeu gère le jour et la nuit donc les décors seront plus sombres la nuit, et il est important de regarder l'heure car certaines actions ne pourront être réalisées qu'à une certaine heure.

Boussole: indique les directions accessibles de l'endroit où vous êtes, attention néanmoins la boussole ne vous indique pas si vous pouvez monter ou descendre des escaliers par exemple.

Fichiers: icône vous permettant d'accéder aux sauvegardes, vous pouvez sauvegarder votre progression dans le jeu à tout moment, et recharger aussi à tout moment, pensez à formater une disquette vierge avant de lancer le jeu et évitez de sauvegarder sur la disquette de jeu, pour éviter tout dommage.

Aide: icône vous permettant d'avoir une aide sur la scène où vous êtes.

**Inventaire:** icône vous permettant de gérer votre inventaire, utiliser un objet avec le décor ou sur vous même, combiner deux objets par exemple.

Déplacements: icône vous permettant de vous déplacer dans le jeu, un panneau s'ouvre vous permettant de choisir la direction que vous voulez emprunter.

Action: icône vous permettant d'interagir avec le décor, à cet effet l'icône devient un carré vous permettant de sélectionner l'endroit du décor avec lequel interagir.

Examiner: icône vous permettant d'examiner ou regarder un élément du décor, là aussi l'icône devient un carré pour sélectionner l'endroit à examiner.

Prendre: icône vous permettant de prendre un objet. Là aussi le carré vous permet de sélectionner l'endroit où prendre un objet dans le décor.

Parler: icône vous permettant de saisir la phrase que vous voulez prononcer. La saisie se fait au clavier et vous pouvez effacer le dernier caractère saisi si besoin avec la touche **EFF**.

Attendre: icône vous permettant de faire passer le temps d'une heure.

#### **Fonctionnement du jeu avec la souris** :

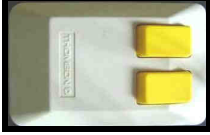

I vous suffit de déplacer le curseur sur l'icône désirée et de cliquer avec le bouton gauche.

Si vous sélectionnez une icône nécessitant une interaction avec le décor, l'icône se transforme en carré et vous devez sélectionner une zone dans le décor en cliquant avec le bouton gauche. Si vous cliquez en dehors du décor cela revient à annuler l'action.

#### **Fonctionnement du jeu avec le clavier** :

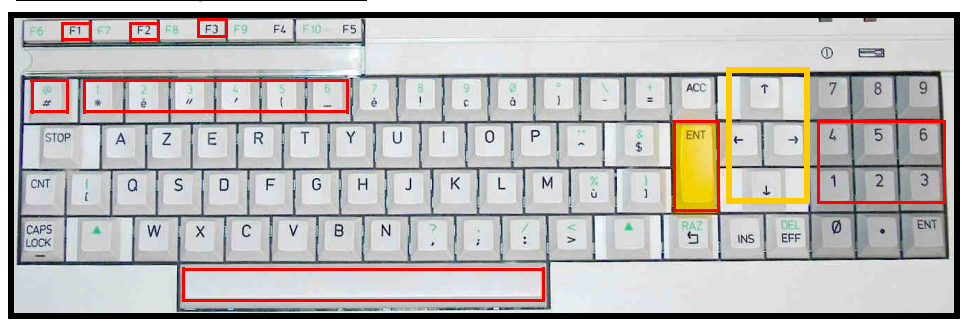

Pour sélectionner une icône vous avez deux possibilités :

- soit utiliser la touche  $\mathbb{Q}/\mathbf{\#}$  qui vous permettra de déplacer l'icône sélectionnée à la suivante, à chaque appui sur cette touche la sélection se déplace d'une icône et lorsque la sélection est sur la dernière icône (attendre) la sélection revient à la première et ainsi de suite.

Lorsque vous êtes sur l'icône désirée il vous suffit d'appuyer sur la **barre d'espace** ou **entrée** pour valider votre choix.

- Soit utiliser directement une des touches de raccourci défini **F1 à F3** et **1 à 6** du pavé alphabétique ou numérique.

Si l'icône sélectionnée nécessite une interaction sur le décor alors le curseur devient un carré et apparaît en haut à gauche du décor, vous pouvez utiliser les **touches fléchées** pour déplacer le carré de sélection dans le décor; et vous devez valider l'endroit du décor où interagir avec la **barre d'espace** ou **entrée**.